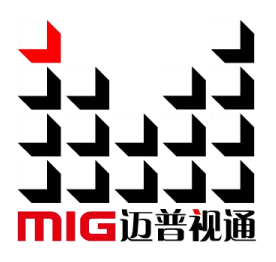

## LED 视频处理器

## LED Video Proces sor

## 使用说明书 User Manual

△! 使用本 LED 视频处理器之前,请先仔细阅读此使用说 明书并将之妥善保存以备日后参考。 Before using this LED Video processor , please read this manual carefully and preserved for reference in the future.

# MAGNIMAGE

**LED-500B** 

## **Statement**

Without the written permission, any unit or individual could not copy, reproduction or translate the book or part of it. Also could not transmit it in any form or any way (electronic, mechanical, photocopying, record or other way) for any business and profitable purpose.

The product specifications and information mentioned in this manual is just for reference, will not give prior notice if there is any updated. Unless there is a special agreement, it is just used as guidelines. All the statements or information in this manual shall not constitute any form of guarantee.

## Directory

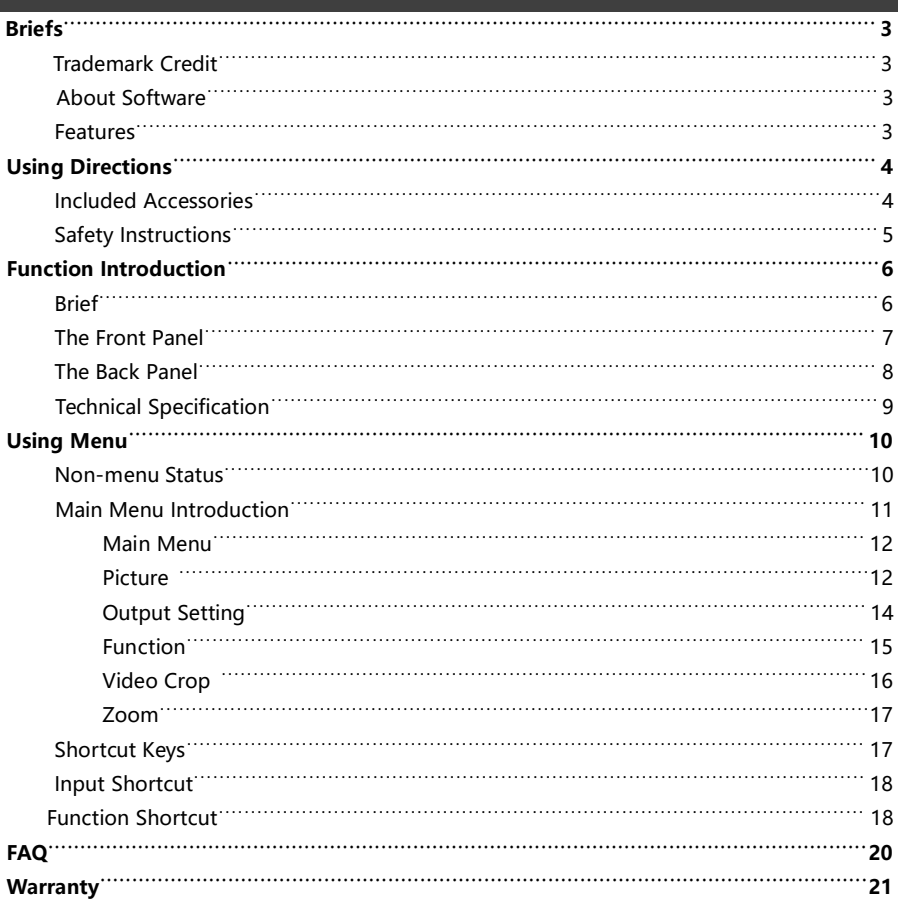

## Briefs

Thanks for your purchasing our LED Video processor. Do hope you can enjoy the experience of the product performance. The design of the LED video processor conforms to international and industry standards. But if with improper operation, there will be a personal injury and property damage. In order to avoid the dangerous, please obey the relevant instructions when you install and operate the product.

#### Trademark Credit

- VGA and XGA are the trademarks of IBM.
- VESA is a Video Electronics Standards Association's trademark.
- HDMI 、 HDMI mark and High-Definition Multimedia Interface are all from HDMI Licensing LLC.

Even if not specified company or product trademarks, trademark has been fully recognized.

#### About Software

Do not change, decompile, disassemble, decrypt or reverse engineer the software installed in the product, these acts are illegal.

#### Features

- Single machine for quick switching of signal channel
- The multi-machine prompt restore function of working mould is convenience for you to

switch rapidly in a variety of applications.

Image still effect

## **Using Directions**

#### **Included Accessories**

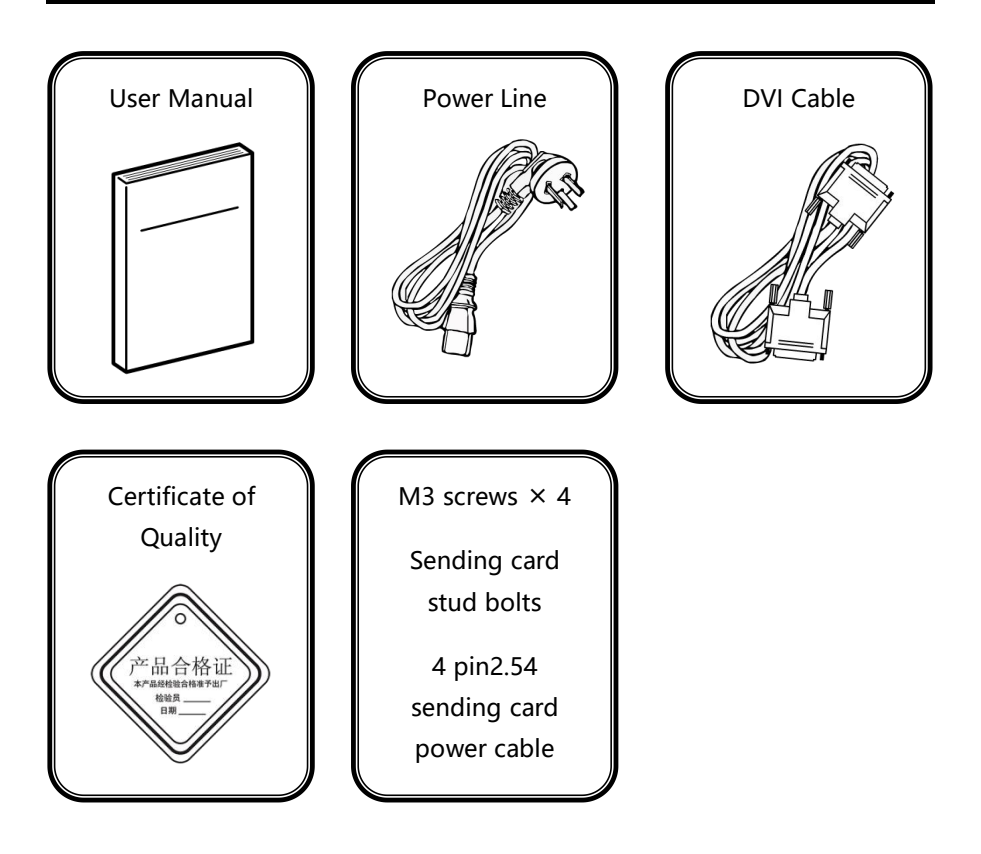

#### <span id="page-5-0"></span>**Safety Instructions**

- Please use the correct power supply according that the power input voltage for this product range is 100~240V AC, 50/60Hz.
- When you need to connect or pull out any signal or bound quideline, please confirm that all the power supply cords have been pulled out ahead.
- When you need to add hardware device for the LED video processor, make sure all of the signals and power cables have been pulled out.
- Before you operate any hardware, please turn off the LED video processor's power, and to set you on the electrostatic by touching the ground surfaces.
- Please use the processor in a clean, dry and ventilated environment, not in high temperature, humid environment.
- Stay away from the fire, water and of which is inflammable and blast, dangerous.
- This product is with high pressure components, please don't open the case or maintain it by your own.
- As there is exceptional condition with smoke, ill-smelling, please turn off the switch at once and contact with the dealers.

## **Function Introduction**

#### **Brief**

LED-500 series products are the video processor developed for the large screen display system, adopted the top image processing chips, internal 12 bits processing, with clearer images and richer colors.

Advanced alternate motion picture processing technology, to remove video motion tail or jagged, for the normal PAL/NTSC video, output image will be clearer, for the HD 1080i signal, output image details will be rich, full color and image quality is in the leading level.

Advanced image scaling technology, support user-defined output resolution, single unit can support horizontal resolution 2560 at maximum, vertical resolution 1536 at maximum, can upgrade the output signal bandwidth utilization greatly; furthermore, also can use the traditional standard output resolution, then scaling the output image by pixel to pixel according to the real size of the LED screen.

Accurate dual picture input image intercepting function, can realize the pixel to pixel display and material fusion.

Perfect video image input port, including  $1 \times VGA$ ,  $1 \times DVI$ ,  $1 \times AV$  (PAL/NTSC),  $1 \times HDMI$ , support full HD signal input, can be connected with various audio and video equipment.

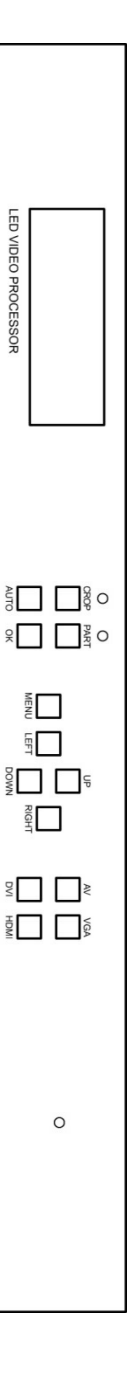

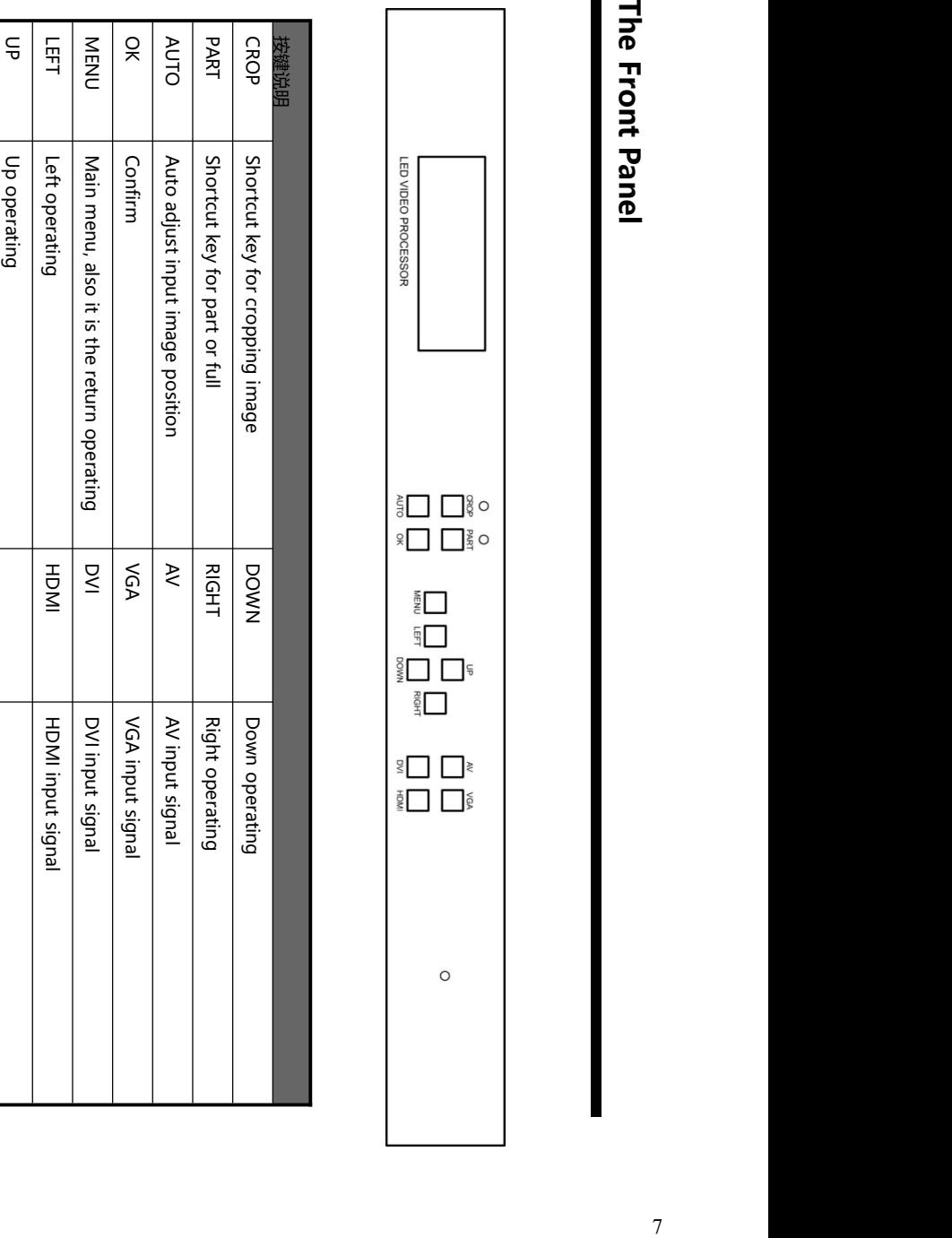

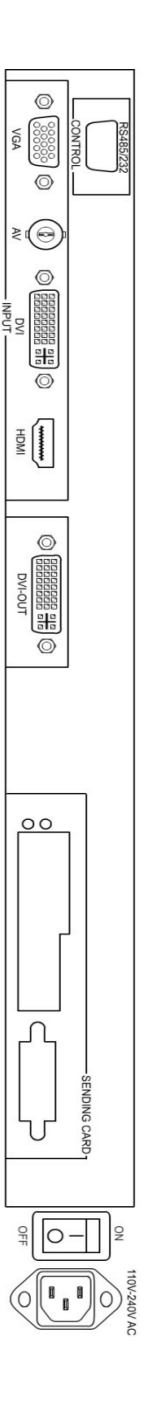

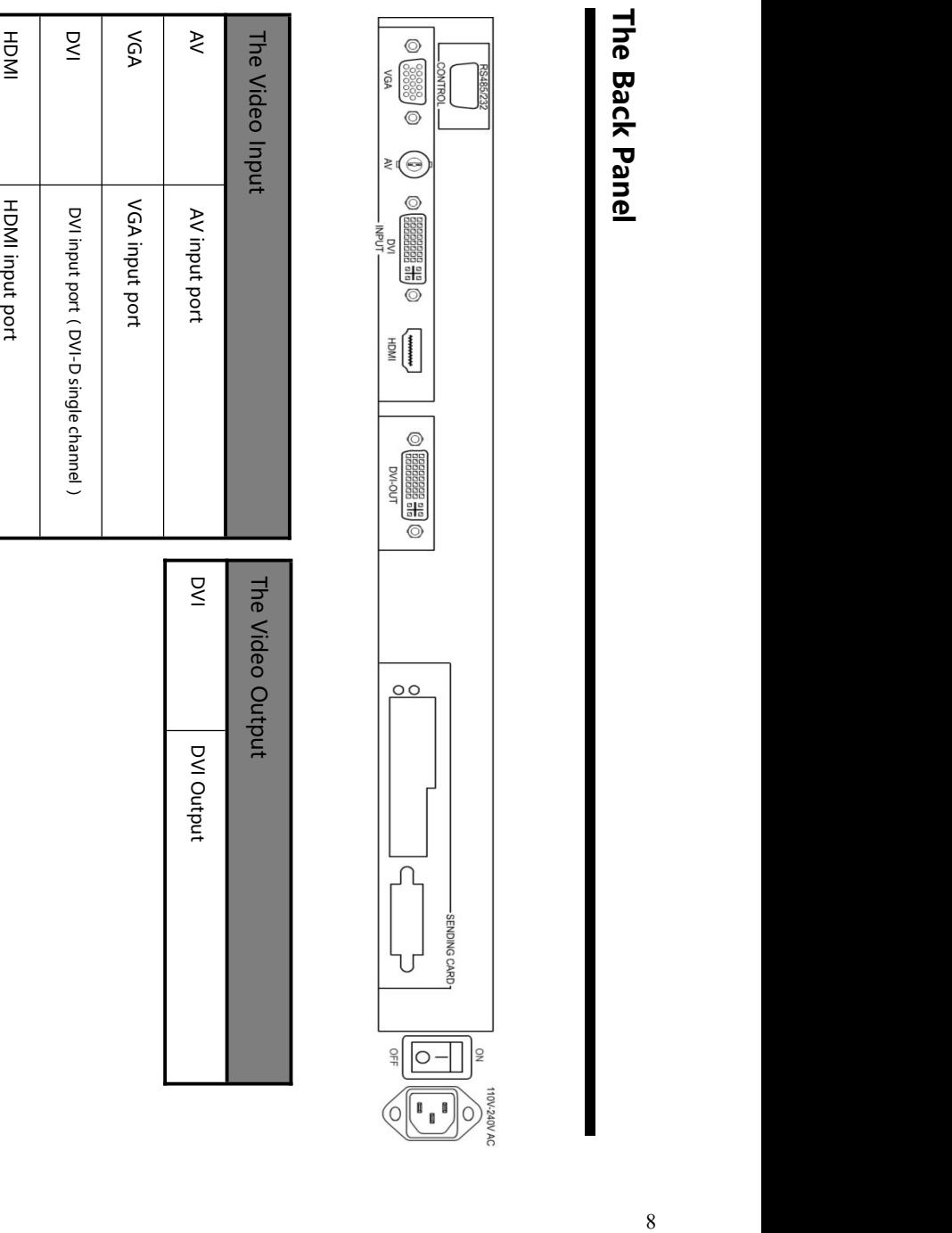

#### **Technical Specification**

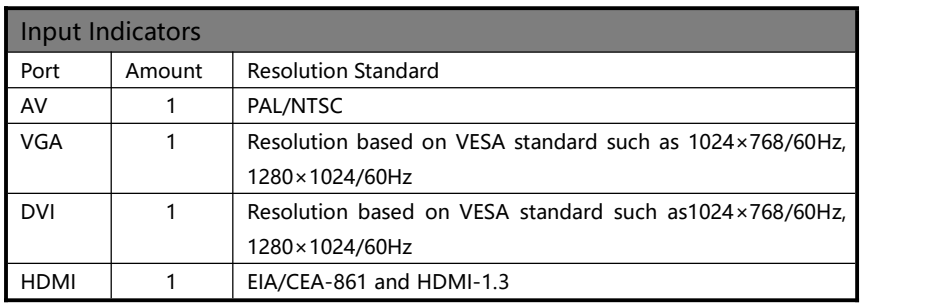

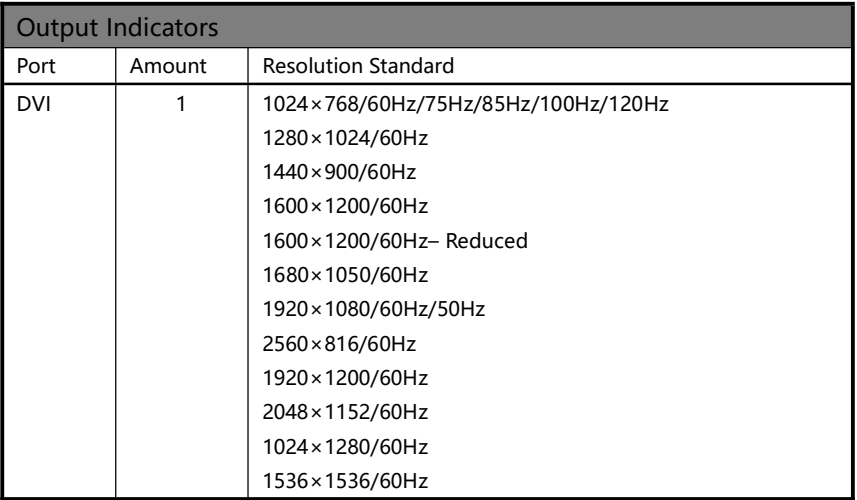

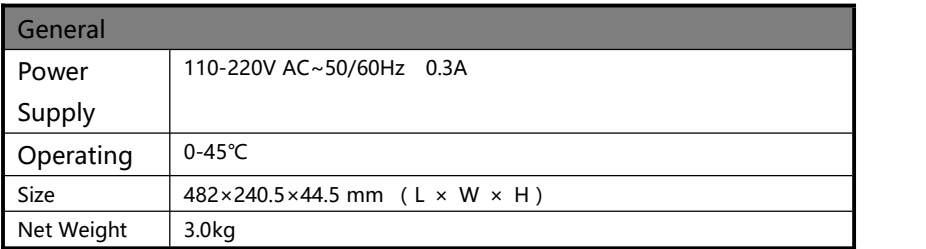

## **Using Menu**

MENU is a convenient access to setting as per your need.

For better using, we adopt a high brightness & contrast LCD screen. If no operation or operation timeout, the screen will be on non-menu status. Press the keys on the front board, the screen will tell you the corresponding information. This will help you achieve better and faster settings.

#### **Non-menu Status**

When turn on the machine, you will see the initial operating page on the left screen. After that, the screen will tell you the current stats like this,

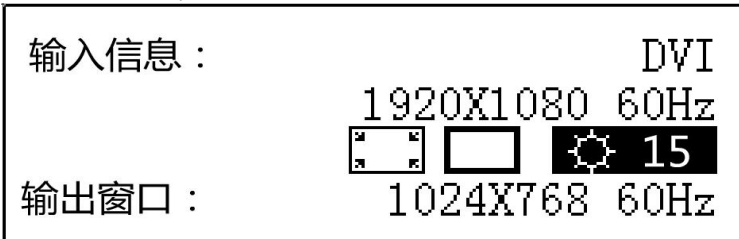

Here is the detail of the above image:

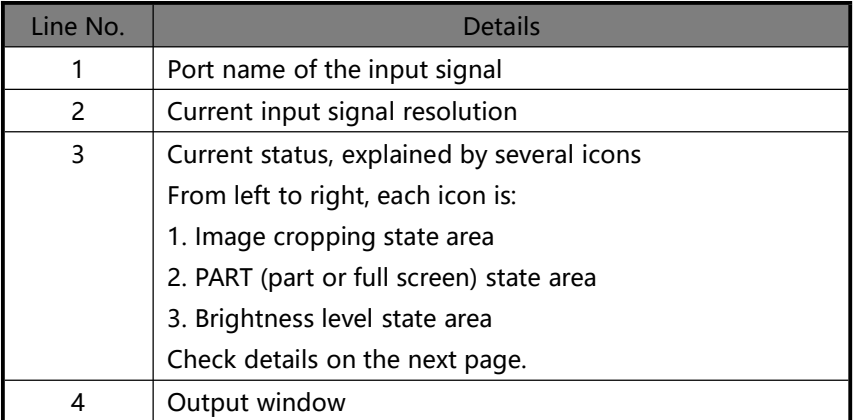

On non-menu status, the third line area on the screen will show you the current working state with several icons. Check the following table.

| <b>Icon</b> | Area           | <b>Name</b>                 | Detail (shortcut key in the bracket)      |
|-------------|----------------|-----------------------------|-------------------------------------------|
|             |                | Image<br>cropping off       | The image cropping function is off (CROP) |
|             |                | Image<br>cropping on        | The image cropping function is on (CROP)  |
|             | $\overline{c}$ | <b>PART</b><br>function off | PART function is off (PART)               |
|             | 2              | Image<br>cropping on        | PART function is on (PART)                |
|             |                | <b>Brightness</b>           | Current brightness, "0-15" and "off" (UP, |
|             |                | level                       | DOWN)                                     |

Table 1: Status icon and detail

#### **Main Menu Introduction**

The main menu shows the symbols listed on the table below, please check its specific meaning.

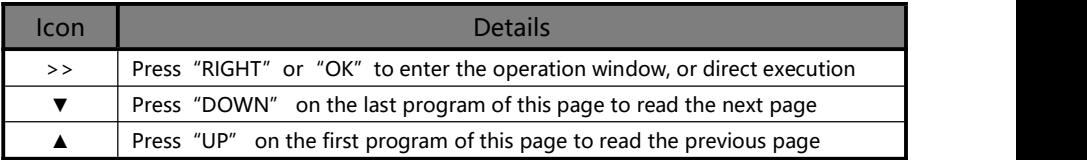

"MENU"、"UP"、"DOWN"、"LEFT"、"RIGHT"、"OK", these six keys on the main menu are designed for choosing and setting. Please check the operation details on the table below.

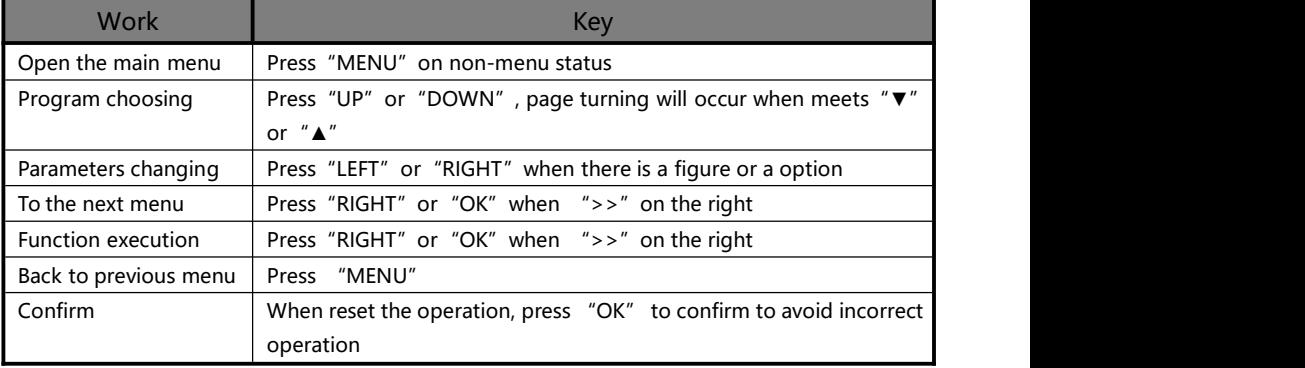

#### **Main Menu**

On non-menu status, press "MENU" to enter the main menu as the below:

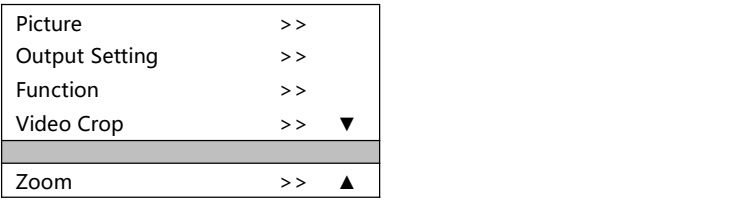

On the main menu, there are 7 settings shown on 2 pages. Press "▲"or "▼" for selecting, "OK" or "RIGHT" for entering, "MENU" for backward.

#### **Picture**

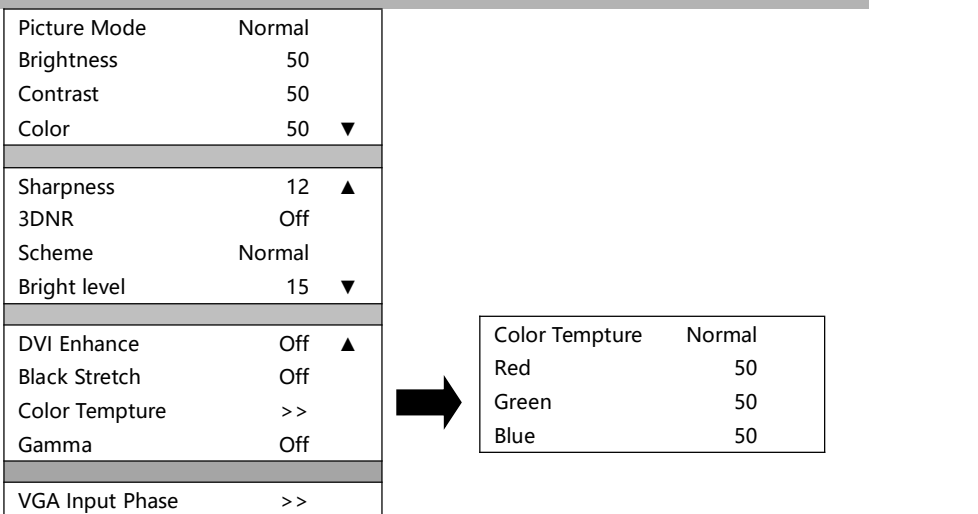

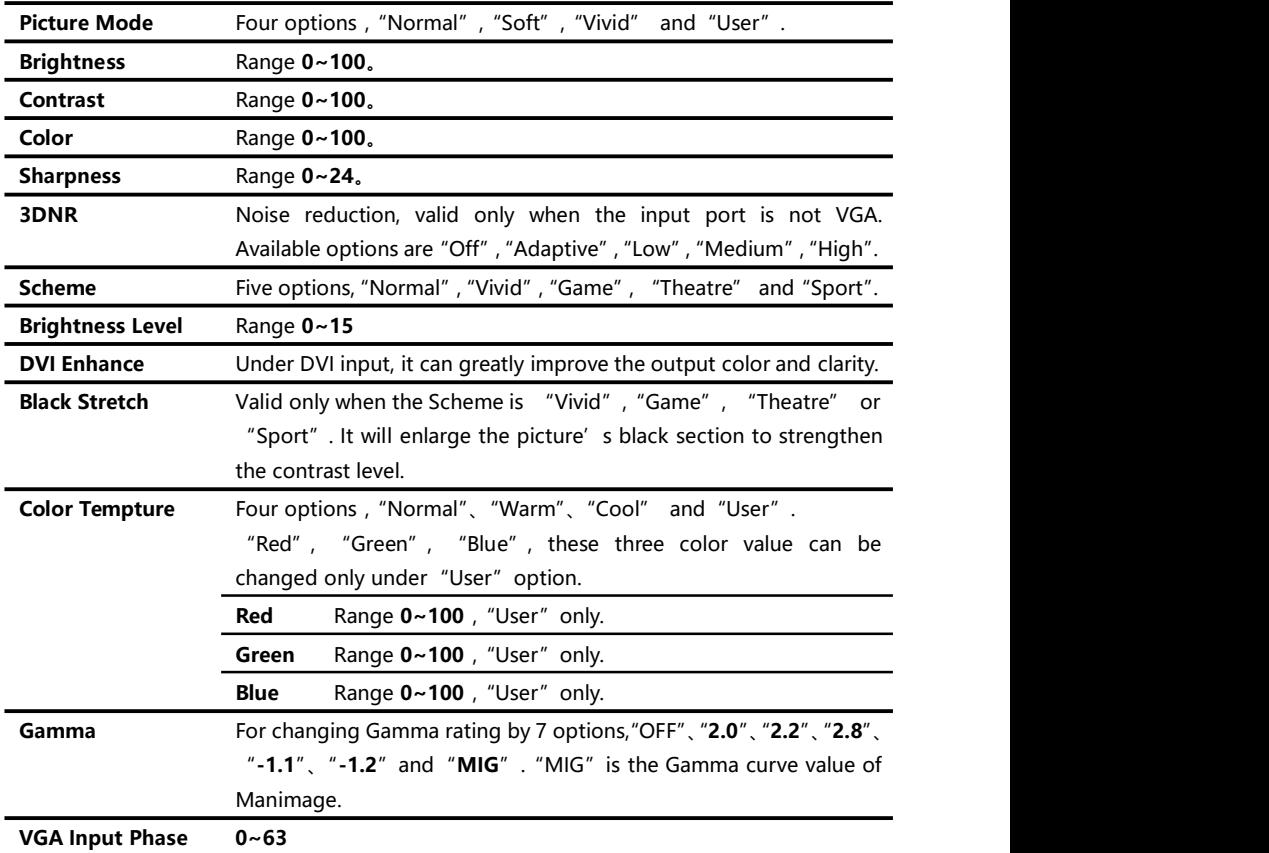

#### **Output Setting**

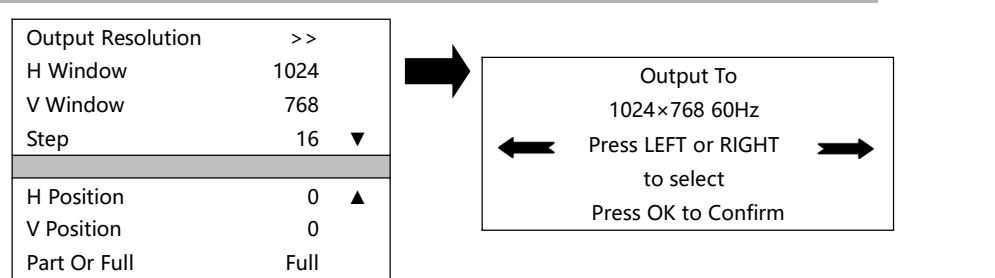

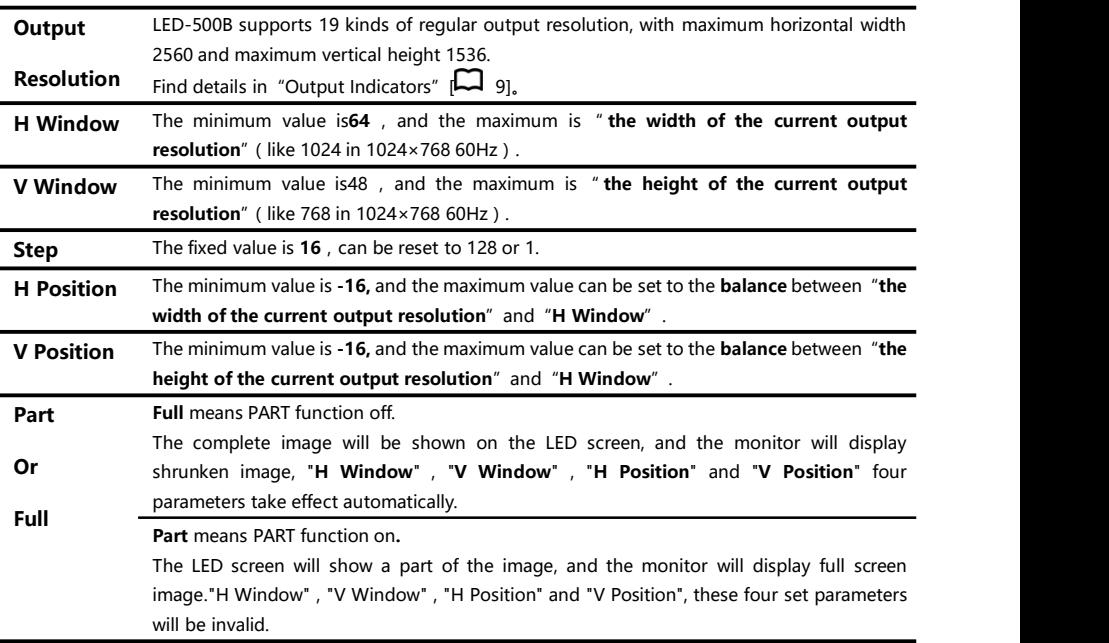

Please set the output resolution, H width and V height based on the physical resolution of LED screen. If there is not suitable output resolution, please select the little higher one.

For instance, there is a LED screen with resolution of 1152×960, but we can only find a similar resolution of 1280╳1024 60Hz on the list. In this case, please set the output resolution as 1280 ╳1024 60Hz. Also, we need to set the H window as 1152, and the V window as 960.

Remarks: the terminal device may not support frequency over 60Hz, ultra high or ultra wide resolution.

#### **Function**

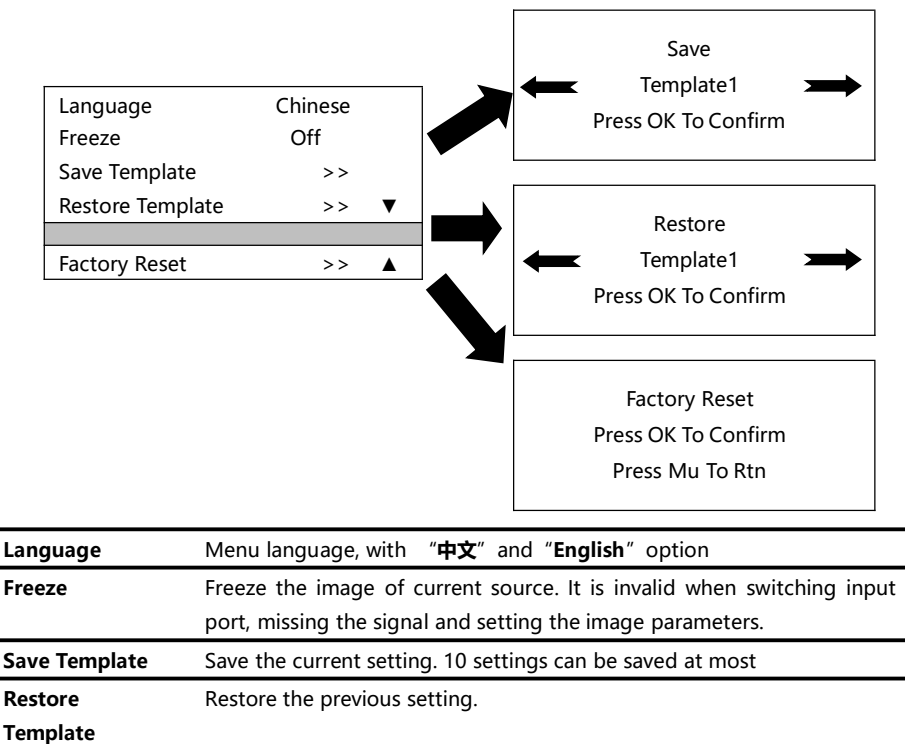

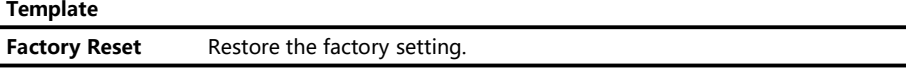

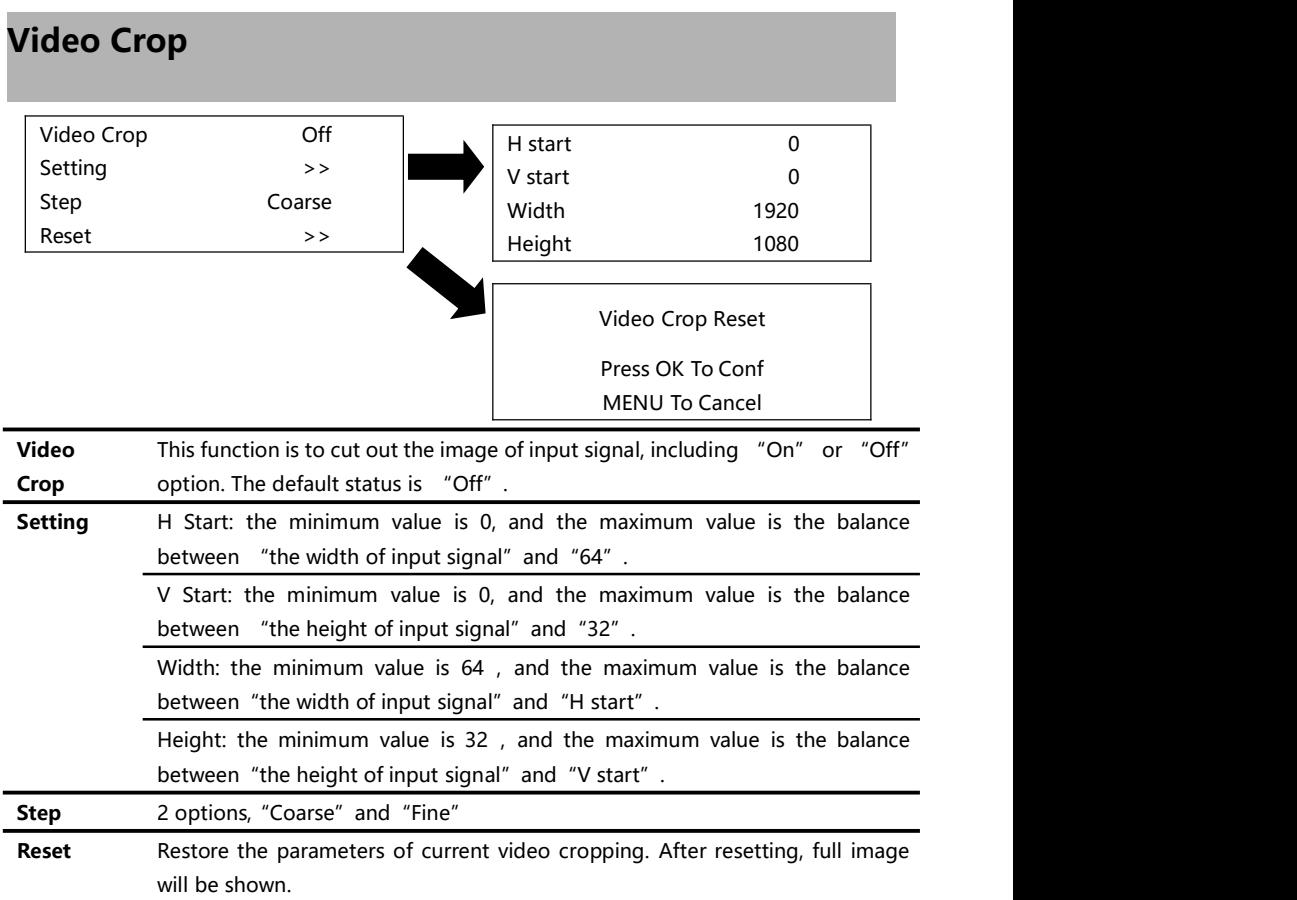

"Video Crop" could be used only when current input signal is valid and "Zoom" function is off. If it cannot be used, the system will remind the user to check the conflict setting when entering the sub-menu.

"Video Crop" function will cut out the input signal and then output to the LED screen. Therefore, the size and position of cutting window is restricted within the input signal. The parameter settings on the above table are affected each other.

Remarks: the width and height of input signal can be seen on "Non-menu Status" [ $\Box$ ] 10]. For example, 1920 ╳1080 60Hz means the input signal is 1920 high, 1080 wide and the frequency is 60 Hz.

#### **Zoom**

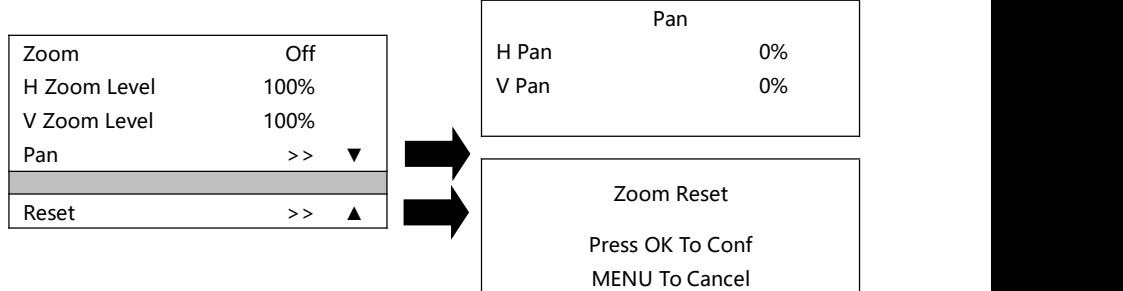

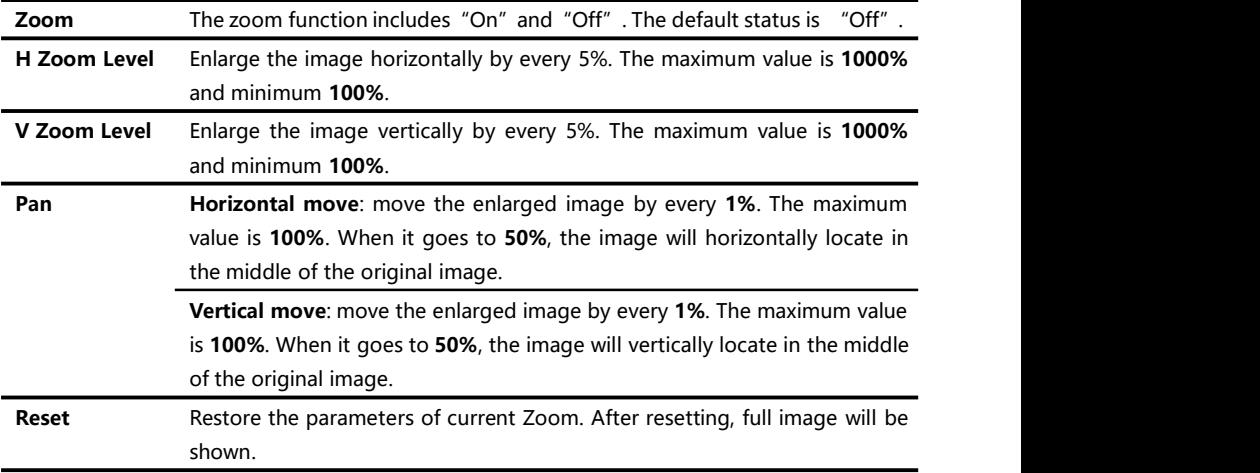

#### **Shortcut Keys**

There are shortcut keys on the front, 4 for input, 3 for function and 6 for menu operating. Input shortcut keys include"AV","VGA","DVI"and"HDMI". Function shortcut keys include "CROP", "PART" and "AUTO". Menu operating shortcut keys include " OK", "MENU", "UP","RIGHT","DOWN"and"LEFT"

For the key name and its position, please check the "Front panel"  $\Box$  7].

Remarks: all the shortcut keys are valid only on non-menu status unless specially mentioned.

#### **Input Shortcut**

On no-menu status, press any input shortcut, the input channel will directly switch to the input signal you select. Soon the menu will show the input signal information. See the "Non-menu Status"  $\Box$  101.

#### **Function Shortcut**

#### **CROP Shortcut**

CROP can be used only when input signal is valid and "Zoom" is off. Otherwise there will be no response by pressing CROP.

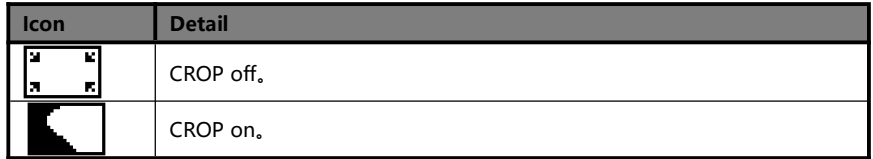

#### **PART Shortcut**

PART means switching part display or full display.

PART function is off on normal status. While using monitor, PART is an convenient approach to watch and set the video.

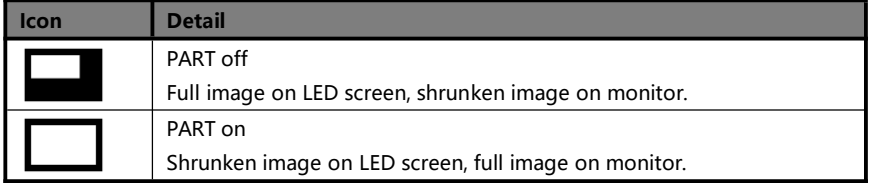

#### **AUTO Shortcut**

On "Non-menu Status" [Collaghtages "AUTO", the screen will show:

Auto adjusting

Please wait . . .

The system will adjust the image display position. When it finished, the system will return to non-menu status.

Remarks: "AUTO" is valid only for VGA input. Make sure the input image is full size with bright rim.

LED-500B provides abundant functions. Some functions require professional background. When you meet small using issues, you can try adjusting as the below table shows. If issues still unsolved, please contact with the local agent, or consult our service department directly. For your safety, do not attempt to repair this machine by yourself.

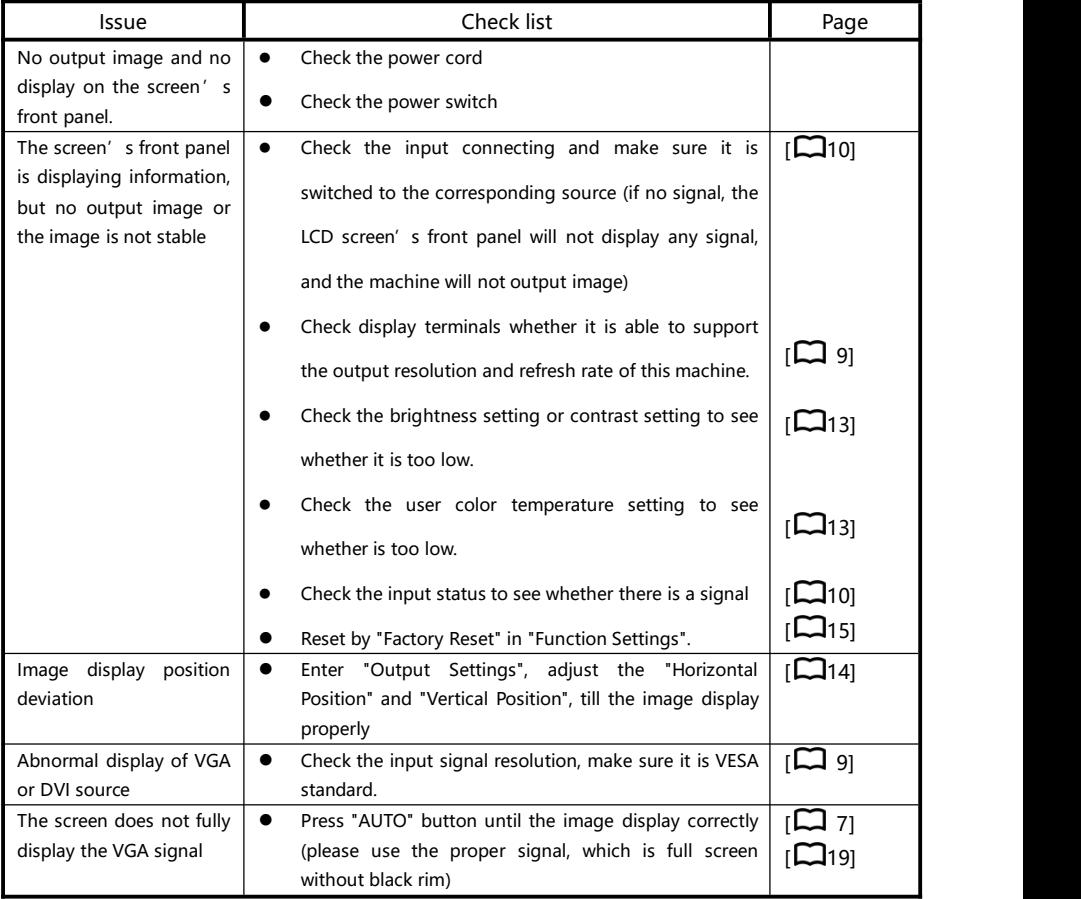

## <span id="page-21-0"></span>**Warranty**

#### **The Whole Unit Warranty**

- One year (since the date of issuing invoice) :
- If the invoice is lost, the warranty shall start at the date of 60 days after production.

#### **The followings will not be included in the warranty**

- $\bullet$  The machine is soaked, crashed, besmirched, scratched and other abnormal using causes of damage;
- **•** Demolition or modification which is not approved by our company;
- Using in improper working conditions, resulting in fault or damage (such as high temperature, low voltage or unstable etc.);
- Fault or damage caused by force majeure (such as fire, earthquake, etc.) or natural disasters (like lightning, etc);
- Warranty expires.